## **DAFTAR PUSTAKA**

- Azhar, R., Surahman, A., & Juliane, C. (2022). Analisis Sentimen Terhadap Cryptocurrency Berbasis Python TextBlob Menggunakan Algoritma Naïve Bayes. In *Jurnal Sains Komputer & Informatika (J-SAKTI* (Vol. 6, Issue 1).
- Bayes Yunitasari, N., Siti Hopipah, H., & Mayasari, R. (2021). Optimasi Backward Elimination untuk Klasifikasi Kepuasan Pelanggan Menggunakan Algoritme k-Nearest Neighbor (k-NN) dan. *Technomedia Journal (TMJ)*, *6*(1). https://doi.org/10.33050/tmj.v6i1
- Budianto, I., Anwar, S. N., Lomba, J. T., Nomor, J., & Semarang, K. (2022). ANALISIS SENTIMENT PENGGUNA TWITTER MENGENAI PROGRAM VAKSINASI COVID-19 MENGGUNAKAN ALGORITMA NAÏVE BAYES. *Jurnal Teknologi Informasi*, *6*(1).
- Djamaludin, M. A., Triayudi, A., & Mardiani, E. (2022). Analisis Sentimen Tweet KRI Nanggala 402 di Twitter menggunakan Metode Naïve Bayes Classifier. *Jurnal Teknologi Informasi Dan Komunikasi)*, *6*(2), 2022. https://doi.org/10.35870/jti
- Fatmawati, F., & Narti, N. (2022). Perbandingan Algoritma C4.5 dan Naive Bayes Dalam Klasifikasi Tingkat Kepuasan Mahasiswa Terhadap Pembelajaran Daring. *JTIM : Jurnal Teknologi Informasi Dan Multimedia*, *4*(1), 1–12. https://doi.org/10.35746/jtim.v4i1.196
- Febrian, A. K., Chrisnanto, Y. H., Pupita, D., Sabrina, N., & Achmad Yani, J. (2022). SNESTIK Seminar Nasional Teknik Elektro, Sistem Informasi, dan Teknik Informatika Studi Komparasi Metode Klasifikasi K-Nearest Neghbor dan Naïve Bayes dalam Mengidentifikasi Kepuasan Pelanggan Terhadap Produk. *Seminar Nasional Teknik Elektro, Sistem Informasi, Dan Teknik Informatika*, 333. https://doi.org/10.31284/p.snestik.2022.2717
- Fitriyah, N., Warsito, B., Asih, D., & Maruddani, I. (2020). ANALISIS SENTIMEN GOJEK PADA MEDIA SOSIAL TWITTER DENGAN KLASIFIKASI SUPPORT VECTOR MACHINE (SVM). *JURNAL GAUSSIAN*, *9*(3), 376–390. https://ejournal3.undip.ac.id/index.php/gaussian/
- Handoko, W. T., Supriyanto, E., Purwadi, D. I., Budiarso, Z., & Listiyono, H. (2022). Klasifikasi Opini Pengguna Media Sosial Twitter Terhadap JNT Di Indonesia dengan Algoritma Decision Tree. In *Jurnal Sains Komputer & Informatika (J-SAKTI* (Vol. 6, Issue 2).
- Hendra Kusuma, Y., Supraapto, S., & Setiawan, Y. (2022). *SENTIMAS: Seminar Nasional Penelitian dan Pengabdian Masyarakat Analysis of Passenger Satisfaction on Airlines Using C4.5 and Naïve Algorithm Analisis Kepuasan Penumpang pada Maskapai Penerbangan Menggunakan Algoritma C4.5 dan Naïve Bayes*. www.kaggle.com
- Hendrik, B., & Suteja, B. R. (2021). Identifikasi Risiko Program Maintenance dalam Pengelolaan Proyek Berbasis Agile Menggunakan Pohon Klasifikasi. *Jurnal Teknik Informatika Dan Sistem Informasi*, *7*(1). https://doi.org/10.28932/jutisi.v7i1.3545
- Herlambang, A. S. D., Komara, E., & Sulistyo Herlambang, A. (2021). Pengaruh Kualitas Produk, Kualitas Pelayanan, Dan Kualitas Promosi Terhadap Kepuasan Pelanggan (Studi kasus pada Starbucks Coffee Reserve Plaza Senayan). *Jurnal Ekonomi, Manajemen Dan Perbankan (Journal of Economics, Management and Banking)*, *7*(2).
- Jacarria Pangestu, D., & Kodar, A. (2022). *Implementasi Multinomial Naïve Bayes Untuk Klasifikasi Sentimen Terhadap Pelayanan Perusahaan Otobus Menggunakan Data Facebook (Studi Kasus: Grup Facebook Murni Jaya Lovers)*. *7*(3).
- Jurnal, A., Rizky Yuliansyah, M., Franz, A., Prodi, ), Rekayasa, T., Lunak, P., Dan Informatika, T., Pertanian, P., & Samarinda, N. (2022). Perbandingan Metode K-Nearest Neighbors dan Naïve Bayes Classifier Pada Klasifikasi Status Gizi Balita di Puskesmas Muara Jawa Kota Samarinda. *Adopsi Teknologi Dan Sistem Informasi (ATASI)*, *1*. https://doi.org/10.30872/atasi.v1i1.25
- Muttaqin Muttaqin, K. S. H. D. L. R. A. P. H. H., & Rahmadini Darwas, T. P. N. N. F. J. K. H. T. H. S. Z. G. D. D. A. A. J. S. (2022). *BIG DATA: Informasi Dalam Dunia Digital* (R. Watrianthos, Ed.). Yayasan Kita Menulis.
- Nuraliza, H., Pratiwi, O. N., & Hamami, F. (2022). Analisis Sentimen IMBd Film Review Dataset Menggunakan Support Vector Machine (SVM) dan Seleksi Feature Importance. In *Jurnal Mirai Manajemen* (Vol. 7, Issue 1).
- Nurhakim, M. A., Widiastiwi, Y., & Chamidah, N. (2022). *Analisis Sentimen Terhadap Ulasan Kepuasan Pelanggan Pada Marketplace Tokopedia Di Jejaring Sosial Twitter Menggunakan Algoritma Naïve Bayes*.
- PanimalarS, A., ShreeS, V., & KathrineA, V. (2017). The 17 V's Of Big Data. *International Research Journal of Engineering and Technology*. www.irjet.net
- Petiwi, M. I., Triayudi, A., & Sholihati, I. D. (2022). Analisis Sentimen Gofood Berdasarkan Twitter Menggunakan Metode Naïve Bayes dan Support Vector Machine. *JURNAL MEDIA INFORMATIKA BUDIDARMA*, *6*(1), 542. https://doi.org/10.30865/mib.v6i1.3530
- Purwaningsih, E., & Nurelasari, E. (2022). Penerapan Algoritma C4.5 Dalam Pengukuran Tingkat Kepuasan Pelanggan Terhadap Layanan Resto Cepat Saji. *Jurnal Rekayasa Perangkat Lunak*, *3*(1). http://jurnal.bsi.ac.id/index.php/reputasi
- Rahayu, W. I., Anindita, A., & Fauzan, M. N. (2022). PENENTUAN VALIDASI DATA PEMILIH DAN KLASIFIKASI HASIL PEMILU DPRD KAB.BONE UNTUK MEMPREDIKSI PARTAI PEMENANG MENGGUNAKAN METODE NAIVE BAYES Program Studi D4 Teknik Informatika 123 Politeknik Pos Indonesia 123. In *Jurnal Teknik Informatika* (Vol. 14, Issue 1).
- Resti Wardani, N., Saepudin, S., & Warman, C. (2022). Sentimen Analisis Kegiatan Trading Pada Ap-likasi Twitter dengan Algoritma SVM, KNN Dan Random Forrest. In *Jurnal Sains Komputer & Informatika (J-SAKTI* (Vol. 6, Issue 2).
- Rianti, D. L., Umaidah, Y., Voutama, A., & Karawang, S. (2021). Tren Marketplace Berdasarkan Klasifikas Ulasan Pelanggan Menggunakan Perbandingan Kernel Suport Vector Machine. *STRING(Satuan Tulisan Riset Dan Inovasi Teknologi)*, *6*(1).
- Rozaqi, A., Triayudi, A., & Aldisa, R. T. (2022). Analisis Sentimen Vaksinasi Booster Berdasarkan Twitter Menggunakan Algoritma Naïve Bayes dan K-NN. *Jurnal Sistem Komputer Dan Informatika (JSON)*, *4*(1), 184. https://doi.org/10.30865/json.v4i1.4907
- Saurina, N., Rahayuningsih, T., Retnawati, L., Teknik, F., Wijaya, U., & Surabaya, K. (2022). *Analisis Sentimen Ulasan Pelanggan Batik Ecoprint Menggunakan Naïve Bayes Dan KNN Classifier*. *9*(2). http://jurnal.mdp.ac.id
- Sepri, D., Algoritma, P., Bayes, N., Analisis, U., Penggunaan, K., & Bank, A. (2020). media cetak. *Journal of Computer System and Informatics (JoSYC*, *2*(1), 135–139.
- Simanjuntak, A. D., Buaton, R., & Saragih, R. (2022). DATA MINING KEPUASAN PELANGGAN TERHADAP PELAYANAN PDAM MENGGUNAKAN METODE CLUSTERING. *Jurnal Informatika Kaputama (JIK)*, *6*(3).
- Sunday Ade Sitorus, S. E., M. Si., CSEM., CETP., C. NNLP., A. P. K. G. S. E., M. M., Dr. M. A. S. S. E., Ak., M. M., H. F. S. T., M. M., S. S. E., M. M., & Hesti Umiyati, S. E. , M. M. , P. C. S. MBA. , M. Ed. , CMA. , R. M. G. S. E. , M. M. , M. S. M. Sc. , R. N. A. S. E. , M. M. , Dr. Dra. F. A. M. M. , A. S. Pd. , M. M. , N. T. N. S. E. , M. M. (2022). *Digital Marketing Strategy: Online Marketing Approach* (M. M. A. Sudirman S.E., Ed.). Media Sains Indonesia.
- Susanti, N. A., & Walid, M. (2022a). KLASIFIKASI DATA TWEET UJARAN KEBENCIAN DI MEDIA SOSIAL MENGGUNAKAN NAIVE BAYES CLASSIFIER. In *Jurnal Mahasiswa Teknik Informatika)* (Vol. 6, Issue 2). www.kaggle.com
- Susanti, N. A., & Walid, M. (2022b). KLASIFIKASI DATA TWEET UJARAN KEBENCIAN DI MEDIA SOSIAL MENGGUNAKAN NAIVE BAYES CLASSIFIER. In *Jurnal Mahasiswa Teknik Informatika)* (Vol. 6, Issue 2). www.kaggle.com
- Syafii, A., Dwilestari, G., & Ajiz, A. (2022). KOMPARASI ALGORITMA NAÏVE BAYES DAN ALGORITMA C4.5 DALAM KLASIFIKASI PELANGGAN PRODUK INDIHOME. *JURSIMA Jurnal Sistem Informasi Dan Manajemen* , *10*(2). https://ejournal.stmikgici.ac.id/
- Tangkelayuk, A., & Mailoa, E. (2022). *Klasifikasi Kualitas Air Menggunakan Metode KNN, Naïve Bayes Dan Decision Tree*. *9*(2), 1109–1119. http://jurnal.mdp.ac.id
- Wulandari, A. A., Retno, D., Saputro, S., Program, ), Matematika, S., Matematika, F., & Pengetahuan, I. (n.d.). *KLASIFIKASI DATA MINING MENGGUNAKAN NAÏVE*

*BAYES CLASSIFIER DENGAN ALGORITMA C5.0 (Classification Data Mining using Naïve Bayes Classifier with C5.0 Algorithm)*. https://magestic.unej.ac.id/

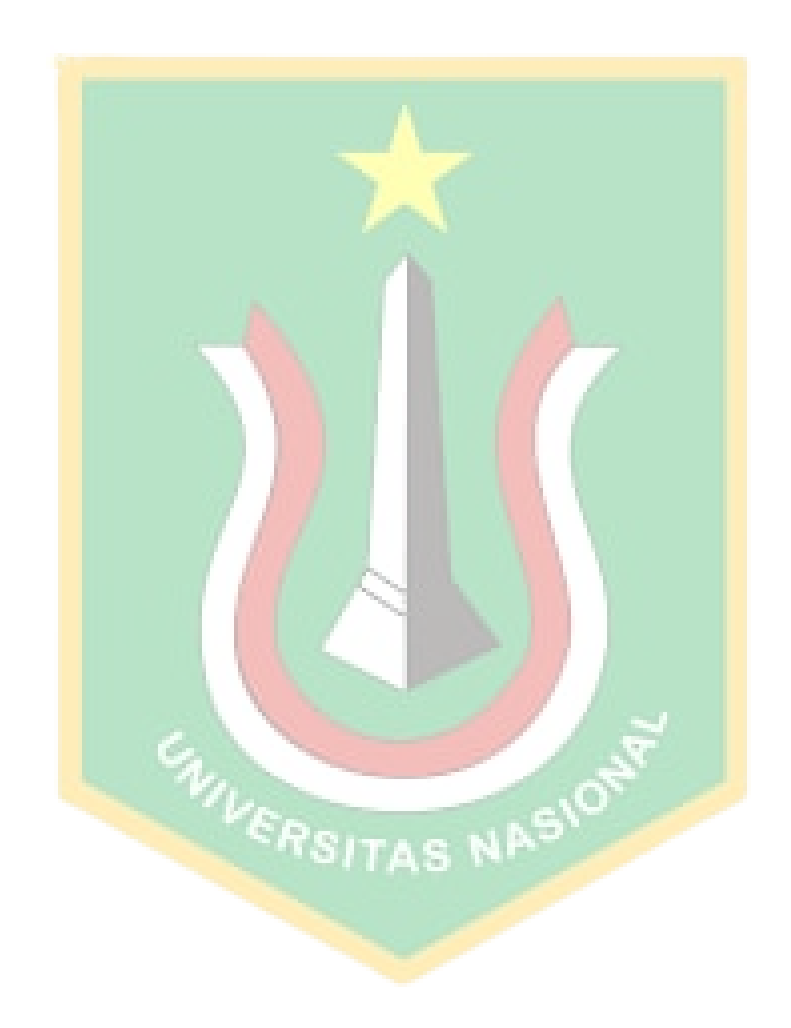

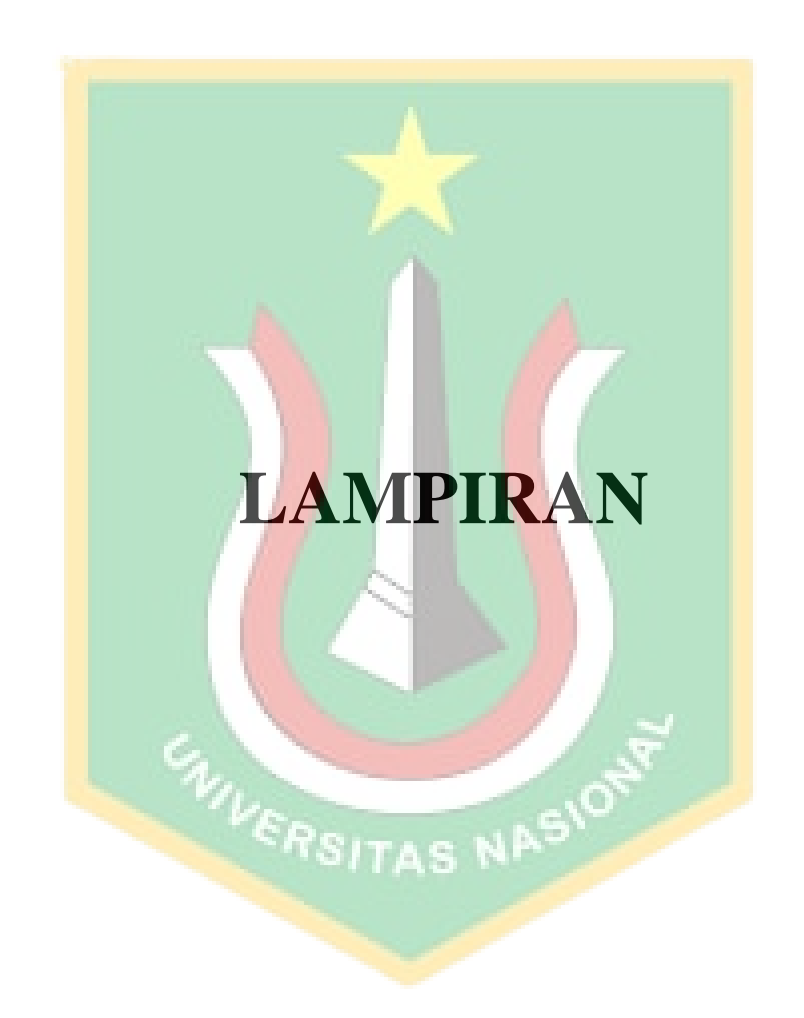

## **1. SOURCE COUDE PYTHON PADA JUPYTER NOTEBOOK.**

```
import tweepy
import json
import csv
import pandas as pd
import numpy as np
import re
import matplotlib.pyplot as plt
plt.style.use('fivethirtyeight')
import seaborn as sns
import warnings
import string
import nltk
from sklearn import metrics
from sklearn.metrics import accuracy score
from sklearn import tree
from sklearn.metrics in import
confusion matrix, classification report
from sklearn.tree import DecisionTreeClassifier, plot tree,
export graphviz
from sklearn.tree import DecisionTreeClassifier
from tweepy import OAuthHandler
from nltk.corpus import stopwords
from nltk.stem.snowball import SnowballStemmer
from nltk.stem.wordnet import WordNetLemmatizer
from sklearn.feature extraction.text import CountVectorizer
from sklearn.feature extraction.text import TfidfVectorizer
from sklearn.feature extraction.text import
TfidfTransformer
from sklearn.metrics import classification report,
confusion matrix, accuracy score
from sklearn.metrics import precision score, recall score,
f1_score
```

```
from sklearn.naive bayes import MultinomialNB
from sklearn.model selection import train test split,
cross_val_score
from nltk.stem import PorterStemmer
from IPython.display import display
from textblob import TextBlob
from wordcloud import WordCloud
```
warnings.filterwarnings('ignore')

CONSUMER\_KEY = 'bmjJQ2NqktnmCFE0xwPUe0SdO' CONSUMER\_SECRET = = 'Y2EnaMXJIKkP8c91WIvCiYcadm8OarsjyyrlkNGWuDWtQIexOk' ACCESS TOKEN  $\vert$  = '1585291357283053569-2z1wG64LzvBYxpOPsBdprNan1t3mix' ACCESS TOKEN SECRET EN ENERGY SECRET ENTITLE SECTION OF SECRET SECTION OF SECTION AND SECTION OF SECTION OF SECTION OF SECTION OF SECTION OF SECTION OF SECTION OF SECTION OF SECTION OF SECTION OF SECTION OF SECTION OF SECT '3yP5aCNsvQI9gukmdoASXht4eo9GmgV2yGUesNja6lS3A'

auth = tweepy.OAuthHandler(CONSUMER\_KEY, CONSUMER SECRET) auth.set access\_token(ACCESS\_TOKEN, ACCESS\_TOKEN\_SECRET) api = tweepy.API(auth, wait\_on\_rate\_limit=True, wait on rate limit notify=False, compression=True)

```
tweets = api.search tweets(q="starbuck OR starbucks OR
#starbucks")
```

```
message, favorite count, retweet count, created at, user name,
followers count = [],[],[],[],[],[]
```
for tweet in tweepy.Cursor(api.search tweets, q="starbuck OR starbucks OR #starbucks -filter:retweets",

```
tweet mode="extended", count=10, result type="recent",
include entities=True, lang="id").items(5000):
     message.append(tweet.full_text)
    favorite count.append(tweet.favorite count)
     retweet_count.append(tweet.retweet_count)
    created at.append(tweet.created at)
    user name.append(tweet.user.name)
    followers_count.append(tweet.user.followers_count)
list = \{ 'Message': message, \}'Favorite Count' : favorite count,
         'Retweet Count' : retweet count,
         'Created At' : created at,
         'Username' : user name,
         'Followers' : followers count}
df = pd.DataFrame(list)df.to csv("CRAWLING.csv").
df
df = pd.read.csv('CRAWLING.csv')df
                        ITAS NASION
import tweepy
import pandas as pd
f=pd.read_csv("CRAWLING.csv")
f
tweet = pd.DataFrame(f["Message"])
tweet
print('Dataset size:',df.shape)
print('Columns are',df.columns)
```

```
df.info()
string.punctuation
df.isnull().sum()
```

```
!pip install emoji
```

```
from Sastrawi.StopWordRemover.StopWordRemoverFactory
import StopWordRemoverFactory
import matplotlib.pyplot as plt
from nltk.metrics.distance import edit distance
nltk.download('stopwords')
from Sastrawi.StopWordRemover.StopWordRemoverFactory
import StopWordRemoverFactory
from nltk.tokenize import word tokenize
from nltk.probability import FreqDist
from Sastrawi.Stemmer.StemmerFactory import StemmerFactory
import emoji
import contractions
import swifter
# CLEANING 
def cleaning text(text):
 # replace RT tag
   text = re.sub('RT\s', '', text)
     # replace @_username
    text = re.sub('\B@\w+', '', text)
     # replace emoji dengan text
    text = emoji.demojize(text) # replace URL
    text = re.sub('(http|https):\setminus/\setminus/\setminusS+', '', text)
    # replace # something
    text = re.sub('#+',' '', text)
```

```
 # konversi huruf kapital ke huruf kecil semua
    text = text.lower()
     # replace kata yang berulang-ulang ('oooooo' menjadi 
'00')
   text = re.sub(r'(.)\1+', r'\1\1', text)
     # replace punctuation repetition dengan single 
occurance ('!!!!!!' ,enjadi '!')
   text = re.sub(r'[\?\.\!]+(?=[\?.\!])', '', text)
     # menhilangkan angka dan spesial karakter, hanya 
mengambil alfabet saja
   text = re.sub(r'[^a a-zA-Z]', ' ', text)
   # replace contractions
   text = contractions.fix(text) return text
df['Message'] = df['Message'].apply(lambda x:
cleaning text(x))
df.head(10)# TOKENIZATION
def tokenization(text):
   text = re.split('\W+', text)
    return text
df['Tokenization'] = df['Message'].apply(lambda x: 
tokenization(x.lower()))
df.head(10)
from nltk.tokenize import word_tokenize
from nltk.probability import FreqDist
kalimat = "ada siapa di mana hehe gagag tata"
```

```
tokens = nltk.tokenize.word_tokenize(kalimat)
kemunculan = nltk.FreqDist(tokens)
print(kemunculan.most_common())
#STOP REMOVAL
stopword = nltk.corpus.stopwords.words('indonesian')
def remove stopwords(text):
   text = [word for word in text if word not in stopword]
    return text
df['Stop<mark>_Removal'] = df['Tokenization'].apply(lambda x:</mark>
remove stopwords(x))
df.head(10)#CASE FOLDING
df['Message'] = df['Message'].str.lower()
df.\text{head}(10)# STEMMING
                      SITAS NASION
# create stemmer
factor y = StemmerFactory()stemmer = factory.create stemmer()
# stemmed
def stemmed_wrapper(term):
     return stemmer.stem(term)
term dict = {}
```

```
for document in df['Stop_Removal']:
     for term in document:
         if term not in term_dict:
             term_dict[term] = ' '
print(len(term_dict))
print("------------------------")
for term in term dict:
    term dict[term] = stemmed wrapper(term)
    print(term,":", term dict[term])
print(term dict)
print("------------------------")
# apply stemmed term to dataframe
def get stemmed term(document):
    return [term dict[term] for term in document]
df['Tweet Stemmed']
df['Stop_Removal'].swifter.apply(get_stemmed_term)
print(df['Tweet Stemmed'])
from textblob import TextBlob
from nltk.stem import PorterStemmer
from nltk.tokenize import word_tokenize
ps = PorterStemmer() 
def stemming data(x):
     return ps.stem(x)
df['Message'] = df['Message'].apply(stemming_data)
```

```
# LABELLING
dataset = list(df['Message'])
polaritas = 0
status = []
total positif = total negatif = total netral = total = 0
for i, tweet in enumerate (dataset) :
   analysis = TextBlob(tweet) polaritas += analysis.polarity
    if analysis.sentiment.polarity > 0:
       total positif += 1 status.append('positive')
   elif analysis.sentiment.polarity == 0:
       total netral += 1.
        status.append('neutral')
    else:
       total negatif += 1 status.append('negative')
                VERSITAS NAS
    total += 1print(f'Hasil Analisis Data:\nPositif =
{total positif}\nNetral = {total netral}\nNegatif =
{total_negatif}')
print(f'\nTotal Data : {total}')
status = pd.DataFrame({'klasifikasi': status})
df['klasifikasi'] = status
df
```

```
df.to_csv("CRAWLING TO PREPROCESSING.csv")
df = pd.read.csv('CRAWLING TO PREPROCESSING.csv')df
# Melihat jumlah baris dan kolom
print('Dataset size:',df.shape) 
print('Columns are',df.columns)
# Tipe data setiap kolom
df.info()
ANALIZIZ CHART KLASIFIKASI SENTIMENT
# VALIDASI
def show pie(label, data, legend title) :
    fig, ax = \frac{1}{2} plt.subplots(figsize=(8, 10),
subplot kw=dict(aspect='equal'))
    labs = [x.split()[-1] for x in label] def func(pct, allvals):
        absolute = int(pct/100.^*np.sum(allvals))return "\{:.1f\} (\{\cdot\}d\})".format(pct, absolute)
     wedges, texts, autotexts = ax.pie(data, autopct=lambda 
pct: func(pct, data), 
textprops=dict(color="w"))
     ax.legend(wedges, labels,
               title= legend_title,
```

```
 loc="center left",
             bbox to anchor=(1, 0, 0.5, 1))
    plt.setp(autotexts, size=10, weight="bold")
    plt.show()
from wordcloud import WordCloud, STOPWORDS
def plot cloud(wordcloud):
   plt.figure(figsize=(12, 8))
    plt.imshow(wordcloud) 
    plt.axis("off");
all words = ' '.join([tweets for tweets in df['Message']])
wordcloud = WordCloud(width = 3000, height = 2000,
random state=3, background color='white', colormap='Set2',
collocations=False, stopwords =
STOPWORDS).generate(all words)
plot_cloud(wordcloud)
TfidfTransformer
df = pd.read.csv('CRAWLING TO PREPROCESSING.csv')df.tail(20)
# replace label pada dataset
df.klasifikasi.replace("neutral", 1 , inplace = True)
df.klasifikasi.replace("positive", 2 , inplace = True)
df.klasifikasi.replace("negative", 0 , inplace = True)
df.head(10)
from sklearn.feature extraction.text import
TfidfTransformer
```

```
tf idf vectorizer =TfidfVectorizer(use idf=True,ngram range=(1,3))
final vectorized data
tf idf vectorizer.fit transform(df['Tweet Stemmed'])
final_vectorized_data
SPLIT DATA TESTING DAN TRAINING
from sklearn.model selection import train test split
X_train, X_test, y_train, y_test
train_test_split(final_vectorized_data, df['klasifikasi'],
test size=0.8, random state=50)
print("X_train_shape : ",X_train.shape)
print("X test shape : ",X test.shape)
print("y_train_shape: ",y_train.shape)
print("y_test_shape : ", y_test.shape)
KLASIFIKASI NAIVE BAYES
from sklearn.naive bayes import MultinomialNB # Naive Bayes
Classifier
                  FRSITAS NA
model naive = MultinomialNB().fit(X train, y train)
predicted naive = model naive.predict(X test)
# Evaluation metrics
from sklearn.metrics import confusion_matrix
conn1 = confusion matrix(y test, predicted naive)
conn1
from sklearn.metrics import confusion_matrix
```

```
plt.figure(dpi=600)
mat = confusion matrix(y test, predicted naive)sns.heatmap(mat.T, annot=True, fmt='d', cbar=False)
plt.title('Confusion Matrix for Naive Bayes')
plt.xlabel('true label')
plt.ylabel('predicted label')
                                     plt.savefig("gdrive/My
Drive/projekml/assets/confusion matrix.png")
plt.show()
from sklearn.metrics import accuracy score
score naive = accuracy score(predicted naive, y test)
print("Accuracy dengan Naive-bayes: ", score naive)
from sklearn.metrics import classification report
print(classification_report(y_test, predicted_naive))
KLASIFIKASI DECISION TREE
from sklearn.tree import DecisionTreeClassifier
dtree = DecisionTreeClassifier()
dtree.fit(X train, y train)
predicted dtree = dtree.predict(X test)
# Evaluation metrics
from sklearn.metrics import confusion_matrix
conn1 = confusion matrix(y test, predicted dtree)
conn1
from sklearn.metrics import confusion_matrix
```

```
plt.figure(dpi=600)
mat = confusion matrix(y test, predicted dtree)sns.heatmap(mat.T, annot=True, fmt='d', cbar=False)
plt.title('Confusion Matrix for Decision Tree')
plt.xlabel('true label')
plt.ylabel('predicted label')
                                    plt.savefig("gdrive/My
Drive/projekml/assets/confusion_matrix_DT.png")
plt.show()
from sklearn.metrics import accuracy score
score dtree= accuracy score(predicted dtree, y test)
print("Accuracy dengan Decision Tree: ", score dtree)
from sklearn.metrics import classification report
print(classification_report(y_test, predicted_dtree))
```
## **2. SOURCE COUDE UNTUK MEMBUAT TAMPILAN STREAMLIT.**

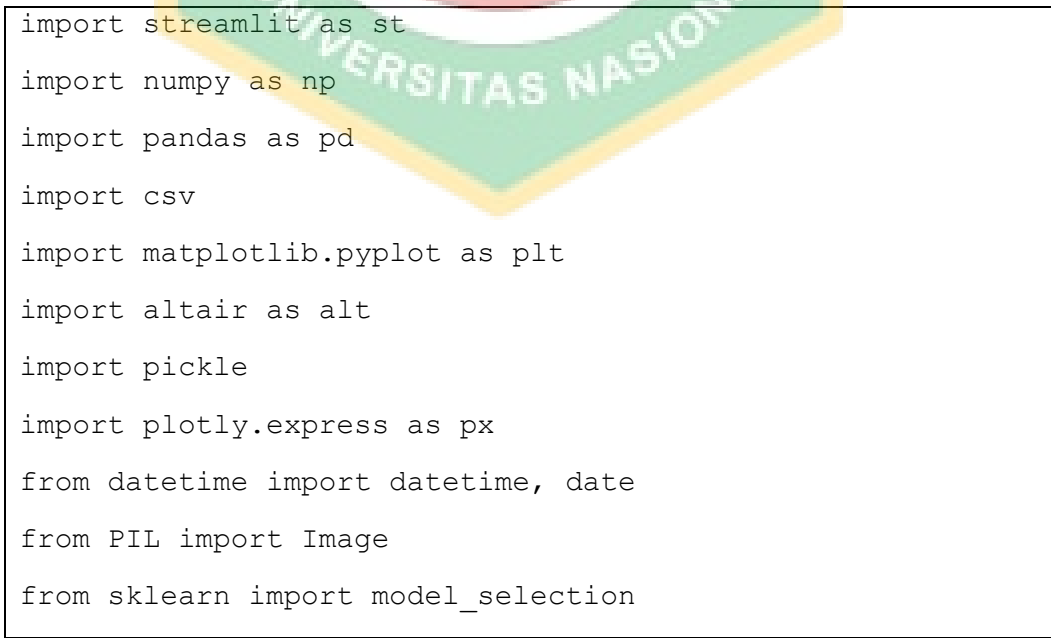

```
from sklearn.model selection import train test split
from sklearn.feature extraction.text import
TfidfVectorizer
from sklearn.metrics import accuracy score
import seaborn as sns; sns.set(font scale=1.2)
from sklearn.svm import LinearSVC
n bar = st.sidebar.radio("Navigation", ["Home", "Dataset",
"Naive Bayes Classifier", "Decision Tree Classifier",
"Visualisasi"])
#home section
if n bar == "Home":
   st.markdown("<h1 style='text-align:
center;'>IMPLEMENTASI ALGORITMA DECISION TREE & NAIVE 
BAYES UNTUK KLASIFIKASI SENTIMEN TERHADAP KEPUASAN 
PELANGGAN STARBUCKS MENGGUNAKAN TWITTER API</h1>",
unsafe allow html=True)
   coll, col2, col3= st.columns(3) with col1:
                       ITAS NASION
        st.write(' ')
    with col2:
        st.image('STARBUCKS.jpg')
    with col3:
         st.write(' ')
# Dataset section
if n bar == "Dataset":
```

```
st.title(' Ostarbucks Dataset')
     st.markdown('''
         Proses pengumpulan data ( Crawling Data ), Pre-
processing, serta Validasi dan Evalusi menggunakan bahasa 
pemrograman python yang terdapat pada IDE Jupyter Notebook 
dimana hasil data yang diperoleh akan disimpan menggunakan 
format file csv .
         ''')
        # isExpand = st.checkbox('Expand all questions')
    with st.expander('CRAWLING DATA ', expanded=True):
        st.write('Crawling Data merupakan tahapan awal
pada penelitian ini, dimana prosedur crawling data
menggunakan twitter API dengan bahasa pemrograman python, 
lalu mencari data tweet dengan kata kunci "starbucks OR
STARBUCKS OR #STARBUCKS.')
         st.subheader('Berikut ini hasil dari Crawling 
Data.')
         myData = pd.read_csv('CRAWLING.csv')
         st.dataframe(myData)
         st.write('Didapatkan Dataset sebanyak 2478 
Tweet.')
     with st.expander('PRE-PROCESSING', expanded=True):
         st.write('Pre-processing - dimana diperlukan untuk 
membersihkan data yang bertujuan agar menghilangkan noisy 
terhadap data supaya hasil perhitungan data tersebut
```

```
menjadi lebih akurat dan dapat digunakan pada tahapan 
selanjutnya.')
```
 st.subheader('Berikut ini hasil dari Preprocessing Data.')

```
 PREPROCESSING = pd.read_csv('CRAWLING TO 
PREPROCESSING.csv')
```
st.dataframe(PREPROCESSING)

st.write('1. Cleaning melakukan penghapusan kata pada teks yang tidak memiliki arti, seperti kata penghubung, tanda baca, simbol atau karakter, angka, emoji dan URL.')

st.write('2. Tokenizing dimana pada proses ini bertugas untuk menyederhakan isi pada text yang awalnya berupa kalimat menjadi kata terpisah.')

 st.write('3. Stopword Removal dimana bertugas untuk melakukan penghapusan kata yang tidak penting contohnya yakni kata sambung dan kata ganti orang. Dari proses-proses tersebut akan menghasilkan dataset baru.')

st.write('4. case folding dimana pada tahapan ini bertugas untuk melakukan perubahan huruf kapital yang terdapat pada text menjadi kecil.')

 st.write('5. Stemming dimana pada tahapan ini bertugas untuk mencari akar kata dengan menghilangkan imbuhan pada sebuah kata. .')

st.write('6. Labelling dimana data yang dihasilkan dari proses Stopword Removal akan dilakukan perhitungan berdasarkan polarity dari ulasan opini yang didapatkan, sehingga memperoleh 3 kategori pada klasifikasi yakni, label positif.')

#Naive Bayes Classifier if n bar == "Naive Bayes Classifier":

```
st.title(" | Naive Bayes Classifier")
```
 st.subheader("Evaluasi kinerja matriks yang akan digunakan: ")

 st.write('Klasifikasi sentimen analis dengan algoritma Naïve Bayes pada penelitian ini menggunakan bahasa pemrograman python yang terdapat pada jupyter notebok, dimana mendapatkan hasil yakni : laporan klasifikasi (classification report), penarikan kermbali data (recall), presisi (precision), dan hasil akurasi (accuracy). Pada uji dataset dengan algoritma Naïve Bayes digambarkan berupa Confusion Matrix, dimana dari gambaran tersebut didapatkan hasil komparasi klasifikasi pada sistem yakni hasil klasifikasi sebenarnya.')

```
\text{coll}, \text{col2} = \text{st}.\text{columns}(2)
```
with col1:

```
 st.subheader('1. Confusion Matrix ')
```
 with col2: st.write('')

 $col3, col4 = st.columns(2)$ with col3:

st.image('CM.NB.png')

with col4:

 st.write('Pada gambar disamping menjelaskan dimana Confusion Matrix tersebut berbentuk matriks dengan ukuruan 3 x 3 yang mengkategorikan masing-masing kelas klasifikasi menjadi Neutral untuk angka 1, positif untuk angka 2 dan negative untuk angka 0.')

```
 st.write('')
```
st.markdown('''

 Hasil Confusion matrix dari masing-masing kelas yang terdapat pada kondisi kelas sebenarnya (actual class), dimana dapat memprediksi model dengan benar dan dapat dijelaskan sebegai berikut, nilai TP sebanyak 30 data untuk kelas negative, nilai TP sebanyak 1404 data untuk kelas neutral dan nilai TP sebanyak 33 data untuk kelas positive. Dalam melakukan evaluasi pada matriks untuk mendapatkan perhitungan nilai akurasi dengan algoritma Naïve Bayes menggunakan bahasa pemrograman python yang terdapat pada jupyter notebok dan dapat dilihat pada gambar sebagai berikut:

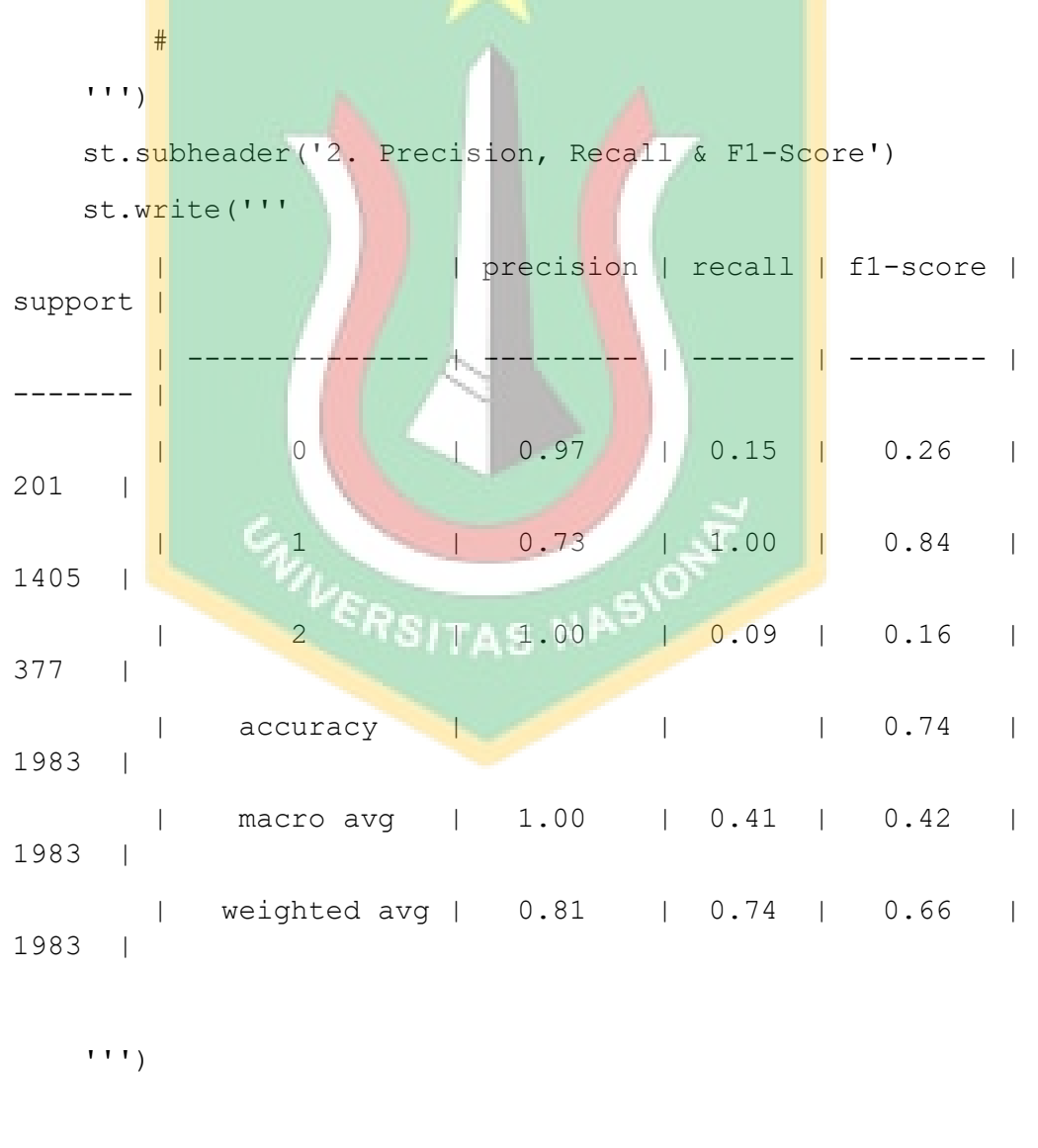

```
 st.write('')
     st.write('')
     st.write('''
     Gambar diatas merupakan hasil perhitungan dari matriks 
menggunakan bahasa pemrograman python yang terdapat pada 
jupyter notebok yakni 0,74 atau 74%. 
    Berikut terdapat penjelasan perhitungan terhadap nilai
akurasi secara manual dari perhitungan matriks :\n
    ```Python
    A kurasi = (True Positif+True Negatif)/(Total data
\text{matrix} \overline{x} 100%\n
             = 1467/1983 \times 100%\n
             = 74%\mathcal{L}^{\mathcal{L}} is a set of \mathcal{L}^{\mathcal{L}}\mathbf{r}#Decision Tree Classifier
if n bar == "Decision Tree Classifier":
    st.title(" | Decision Tree Classifier")
                    TSITAS NP
    st.subheader("Evaluasi kinerja matriks yang akan
digunakan: ")
     st.write('Klasifikasi sentimen analis dengan algoritma 
Naïve Bayes pada penelitian ini menggunakan bahasa 
pemrograman python yang terdapat pada jupyter notebok, 
dimana mendapatkan hasil yakni : laporan klasifikasi 
(classification report), penarikan kermbali data (recall), 
presisi (precision), dan hasil akurasi (accuracy). Pada 
uji dataset dengan algoritma Naïve Bayes digambarkan
```
berupa Confusion Matrix, dimana dari gambaran tersebut

```
didapatkan hasil komparasi klasifikasi pada sistem yakni 
hasil klasifikasi sebenarnya.')
    coll, col2 = st.columns(2) with col1:
         st.subheader('1. Confusion Matrix ')
     with col2: 
         st.write('')
    col3, col4 = st.columns(2) with col3:
         st.image('C.M.DT.png')
     with col4: 
         st.write('Pada gambar disamping menjelaskan dimana 
Confusion Matrix tersebut berbentuk matriks dengan 
ukuruan 3 x 3 yang mengkategorikan masing-masing kelas
klasifikasi menjadi Neutral untuk angka 1, positif untuk
angka 2 dan negative untuk angka 0.')
        st.write('')
```
## ####

st.write(''''

 Hasil Confusion matrix dari masing-masing kelas yang terdapat pada kondisi kelas sebenarnya (actual class), dimana dapat memprediksi model dengan benar dan dapat dijelaskan sebegai berikut, nilai TP sebanyak 126 data untuk kelas negatif, nilai TP sebanyak 1272 data untuk kelas neutral dan nilai TP sebanyak 252 data untuk kelas positif. Dalam melakukan evaluasi pada matriks untuk mendapatkan perhitungan nilai akurasi dengan algoritma Decision Tree menggunakan bahasa pemrograman python yang terdapat pada jupyter notebok dan dapat dilihat pada gambar sebagai berikut:

SITAS NA

''')

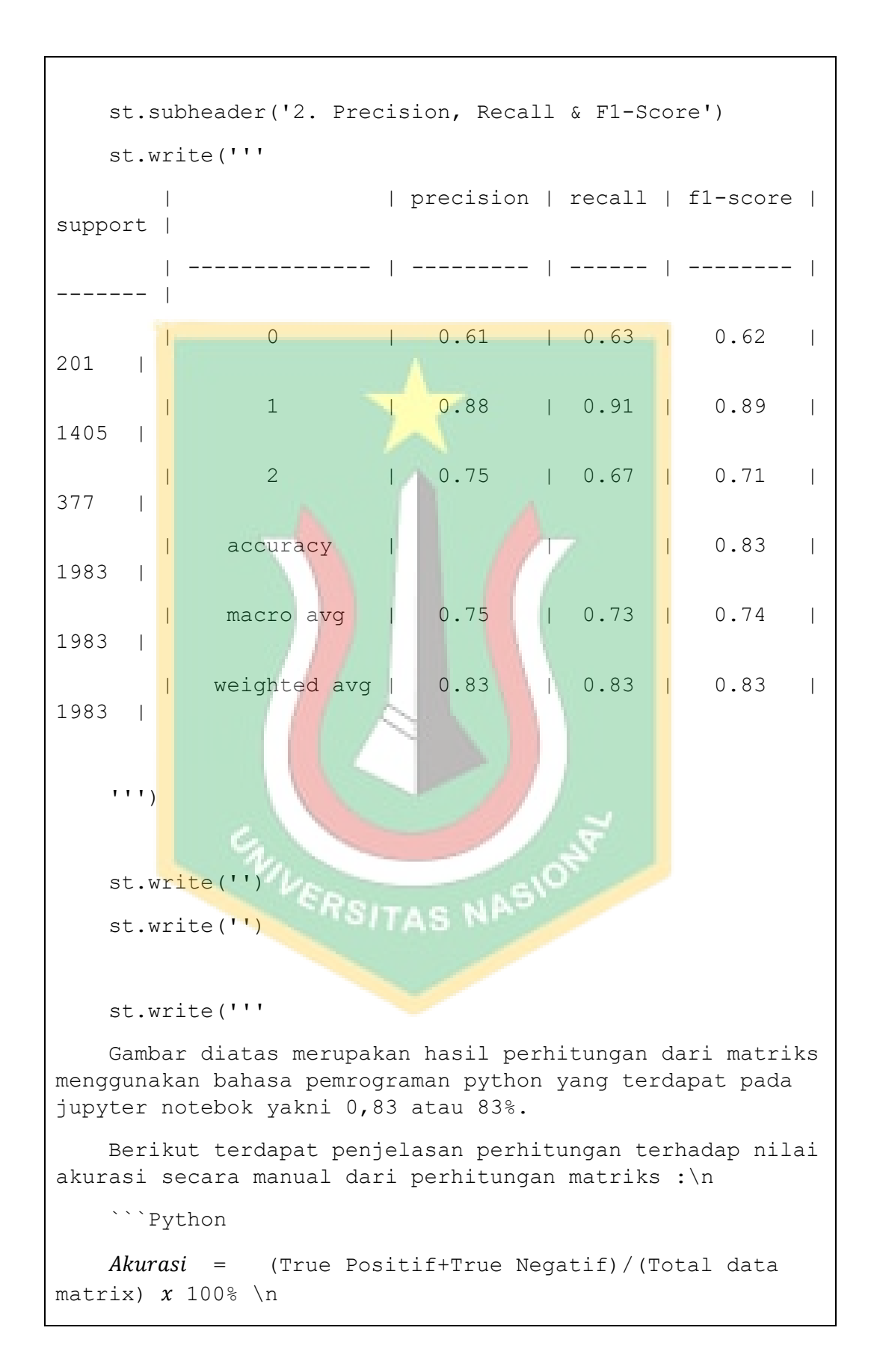

```
= 1650/1983 \times 100\\n
             = 83%.
    \sqrt{2} ''')
#Visualisasi section
if n bar == "Visualisasi":
    st.title(" Validasi")
     st.write('Pada tahapan validasi terdapat proses dengan 
kegunaan untuk melakukan klasifikasi sentimen kepuasan 
pelanggan terkait penerapan algoritma Decision tree dan 
Naïve Bayes, serta dilakukan proses yang akan memperoleh
nilai prediksi kelas kepuasan pelanggan atau label terkait
data testing dan data training. ')
    st.subheader("Validasi kinerja metrik yang didapatkan
:")
    \text{coll}, \text{col2} = \text{st.columns}(2) with col1:
         st.subheader('1. Pie Chart ')
     with col2: 
        St.write('')
    col3, col4 = st.columns(2) with col3:
         st.image('PIE.png')
     with col4:
```
 st.write('Pada proses ini dimana data yang dihasilkan dari proses Stopword Removal akan dilakukan perhitungan berdasarkan polarity dari ulasan opini yang didapatkan, sehingga memperoleh 3 kategori pada klasifikasi yakni, label negatif dimana (0) dan label yang bernilai netral (nilai 1, sedangakan untuk) label positif dimana (nilai 2). ')

st.write('''

####

Pada Pie Chart diatas dapat dijelaskan dimana klasifikasi ulasan opini masyarakat terhadap starbucks menggunakan jejaring media sosial twitter, dapat dilihat label yang bernilai positif sebesar 19,2%, label yang bernilai negatif sebesar 10,4% dan label yang bernilai netral sebesar 70,3%.

 $'$ ''')

 $col5, col6 = st.column(2)$ 

with col5:

st.subheader('2. Wordcloud ')

with col6:

st.write('') RSITAS NASIO

```
col7, col8 = st.columns(2) with col7:
     st.image('wordcloud.png')
```
with col8:

st.write('')

st.write('''

####

''')

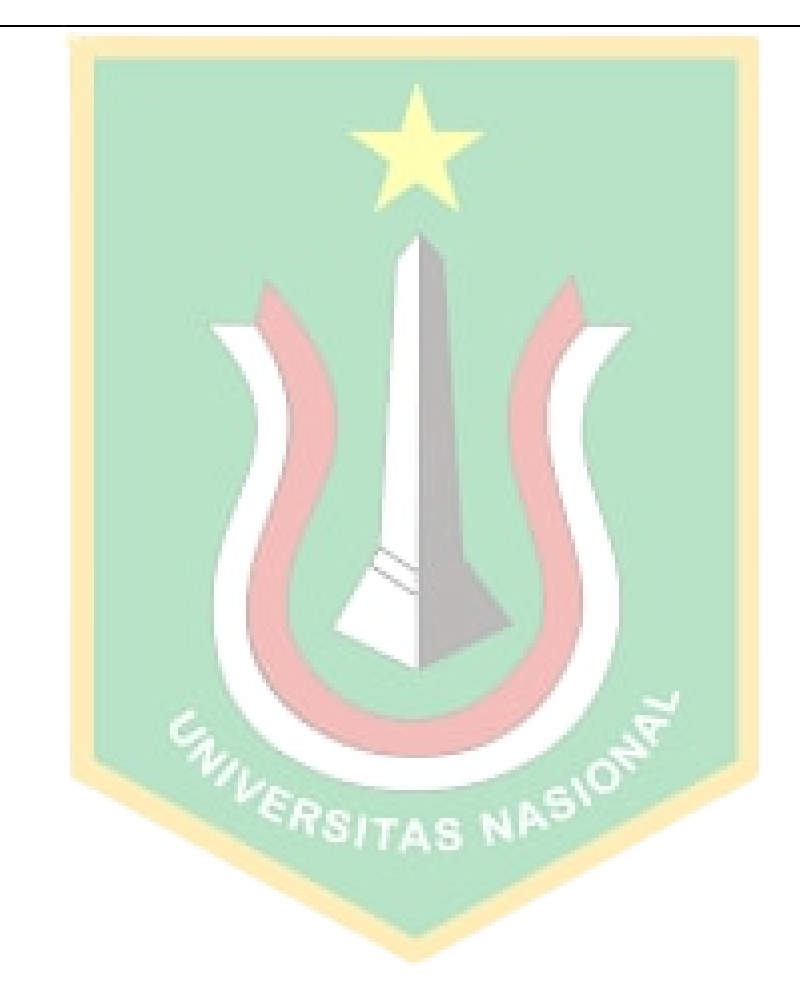

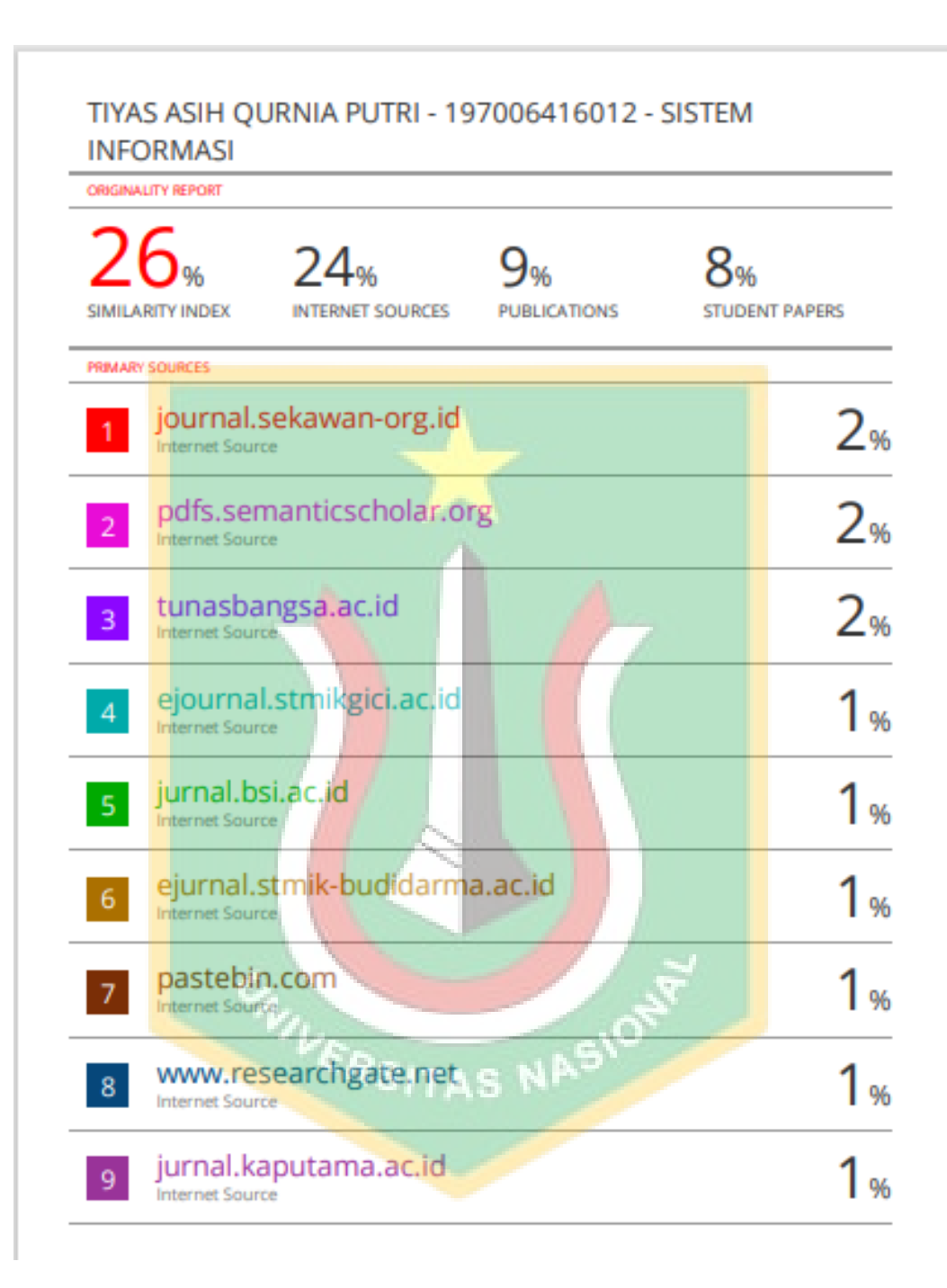